PRUEBA DE HABILIDADES PRACTICAS CISCO CCNA

JORGE AMADO VENTE RAMIREZ

UNIVERSIDAD NACIONAL ABIERTA Y A DISTANCIA (UNAD) ESCUELA DE CIENCIAS BASICAS TECNOLOGIA E INGENIERIA INGENIERIA DE SISTEMAS VALLE DEL CAUCA PALMIRA 2018

# PRUEBA DE HABILIDADES PRACTICAS CISCO CCNA

# JORGE AMADO VENTE RAMIREZ

# Trabajo escrito examen final de habilidades prácticas, Diplomado de profundización cisco CCNA

Profesor JUAN CARLOS VERGA FERREIRA

UNIVERSIDAD NACIONAL ABIERTA Y A DISTANCIA (UNAD) ESCUELA DE CIENCIAS BASICAS TECNOLOGIA E INGENIERIA INGENIERIA DE SISTEMAS VALLE DEL CAUCA PALMIRA 2018

### AGRADECIMIENTOS

Agradecer a la universidad NACIONAL ABIERTA Y A DISTANCIA (UNAD) y todos sus docentes y directivos que hicieron que este proceso fuera más fácil de sobrellevar, de igual forma agradezco a los compañeros que siempre fueron de gran ayuda para lograr los objetivos de cada unidad para de esta forma poder alcanzar la meta soñada por todos y cada uno de los que nos apasiona esta carrera.

# **TABLA DE CONTENIDO**

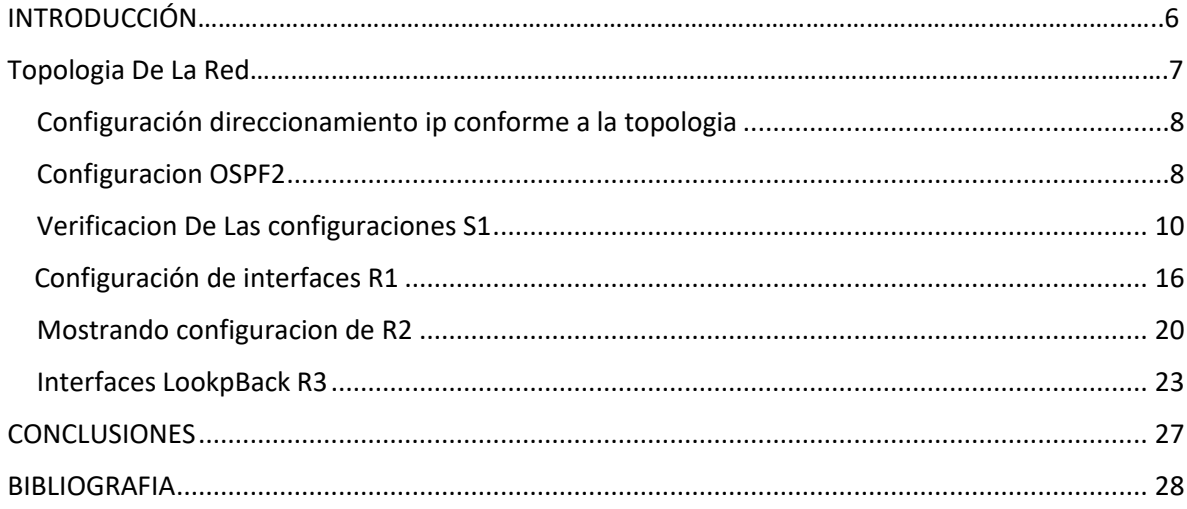

# RESUMEN

El siguiente trabajo se basa en realizar una serie de pasos para la configuración exitosa de una topología de red en la cual se pone a prueba algunas habilidades adquiridas a lo largo de todo el diplomado de profundización de cisco CCNA, se uso la herramienta de packet tracer para la simulación de las diferentes pruebas que se realizaron a lo largo de este trabajo.

# INTRODUCCIÓN

<span id="page-5-0"></span>El siguiente trabajo lleva como objetivo mostrar los conocimientos adquiridos en el diplomado de profundización de CISCO, mostramos como es posible la comunicación entre dos dispositivos que, aunque son iguales pueden estar en diferentes redes, podemos ver algunos aspectos de seguridad que son muy importante a la hora de poder armar una red con equipos que manejan una seguridad mucho mas alta que otros que son muy básicos, se muestra como funcionan los protocolos de enrutamiento.

## **Descripción del escenario propuesto para la prueba de habilidades**

**Escenario:** Una empresa de Tecnología posee tres sucursales distribuidas en las ciudades de Bogotá, Medellín y Bucaramanga, en donde el estudiante será el administrador de la red, el cual deberá configurar e interconectar entre sí cada uno de los dispositivos que forman parte del escenario, acorde con los lineamientos establecidos para el direccionamiento IP, protocolos de enrutamiento y demás aspectos que forman parte de la topología de red.

# **Topología de red**

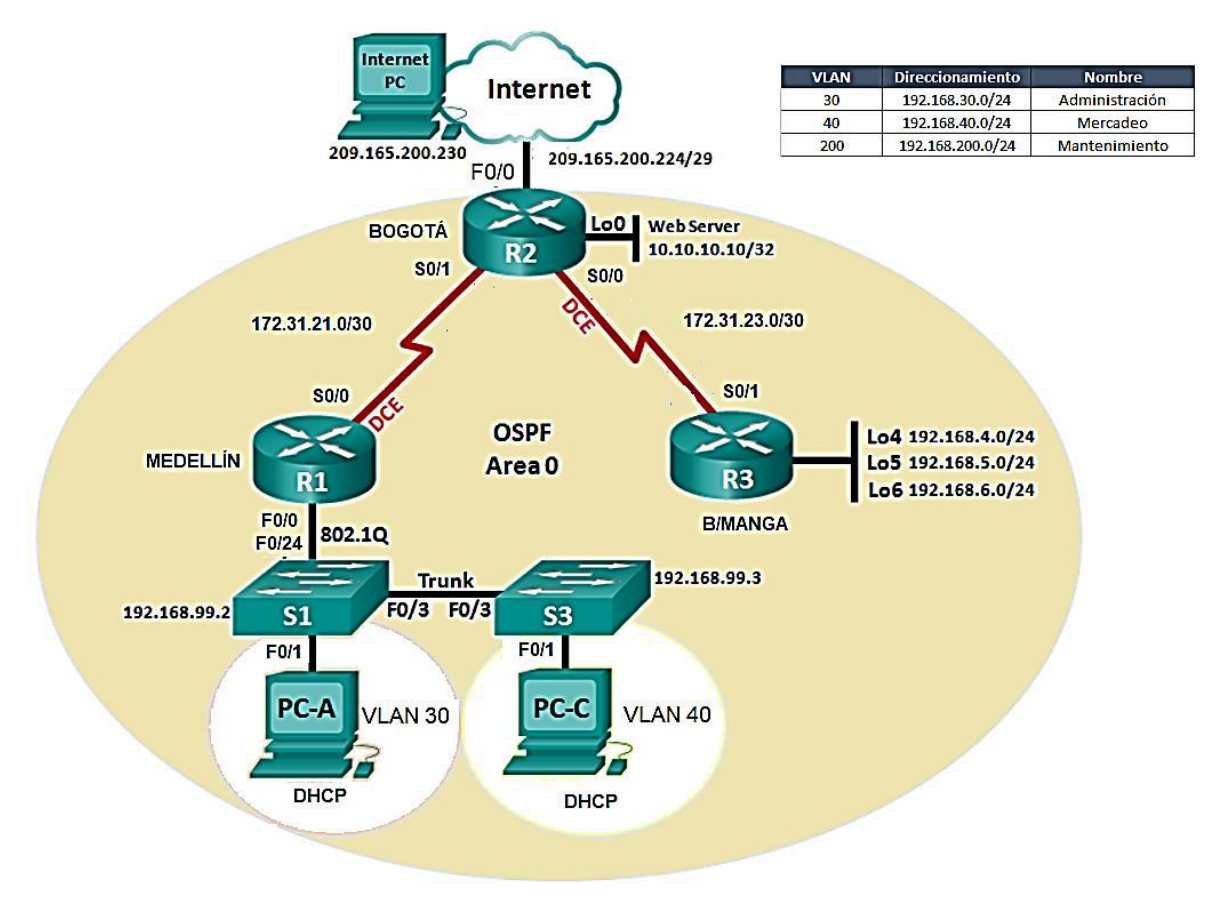

1. Configurar el direccionamiento IP acorde con la topología de red para cada uno de los dispositivos que forman parte del escenario

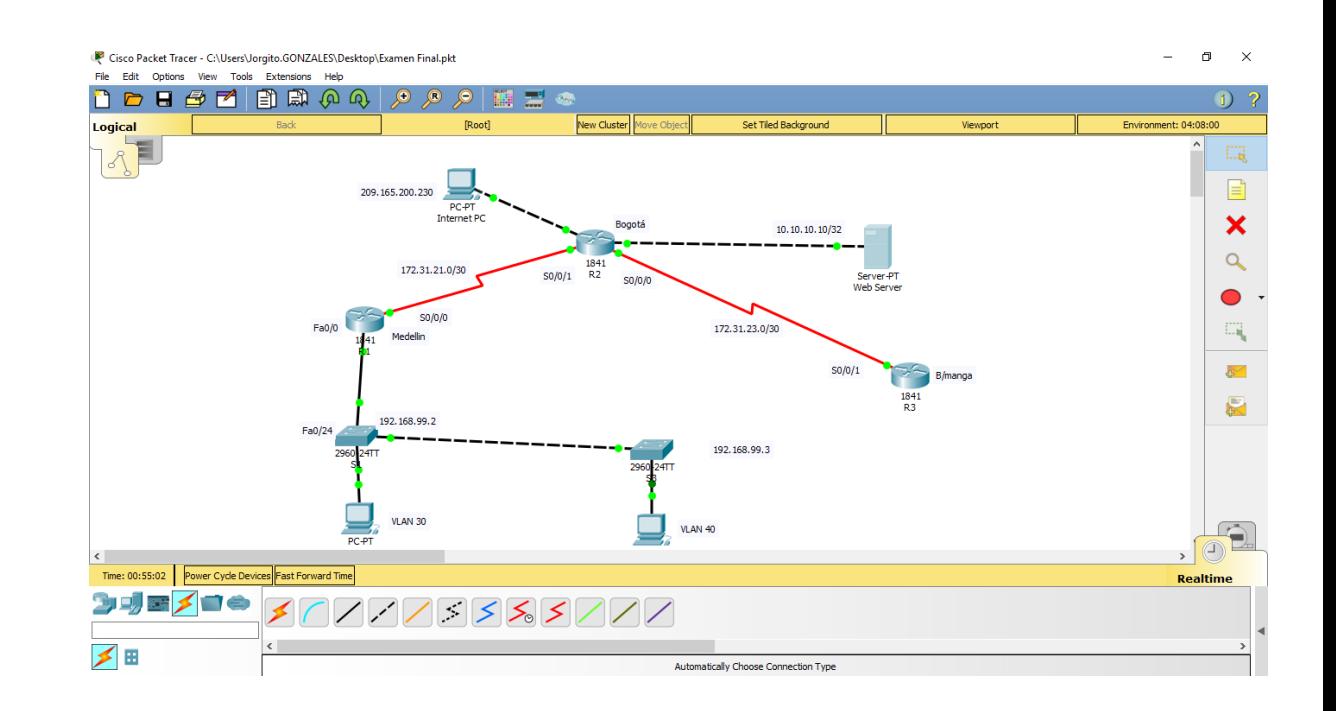

2. Configurar el protocolo de enrutamiento OSPFv2 bajo los siguientes criterios:

#### **OSPFv2 area 0**

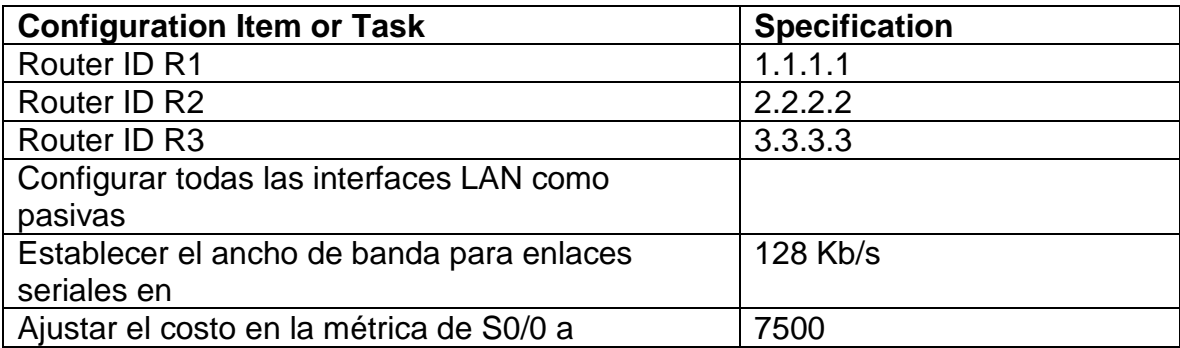

#### **Verificar información de OSPF**

- Visualizar tablas de enrutamiento y routers conectados por OSPFv2
- Visualizar lista resumida de interfaces por OSPF en donde se ilustre el costo de cada interface
- Visualizar el OSPF Process ID, Router ID, Address summarizations, Routing Networks, and passive interfaces configuradas en cada router.
- 3. Configurar VLANs, Puertos troncales, puertos de acceso, encapsulamiento, Inter-VLAN Routing y Seguridad en los Switches acorde a la topología de red establecida
- 4. En el Switch 3 deshabilitar DNS lookup
- 5. Asignar direcciones IP a los Switches acorde a los lineamientos
- 6. Desactivar todas las interfaces que no sean utilizadas en el esquema de red.
- 7. Implement DHCP and NAT for IPv4
- 8. Configurar R1 como servidor DHCP para las VLANs 30 y 40
- 9. Reservar las primeras 30 direcciones IP de las VLAN 30 y 40 para configuraciones estáticas.

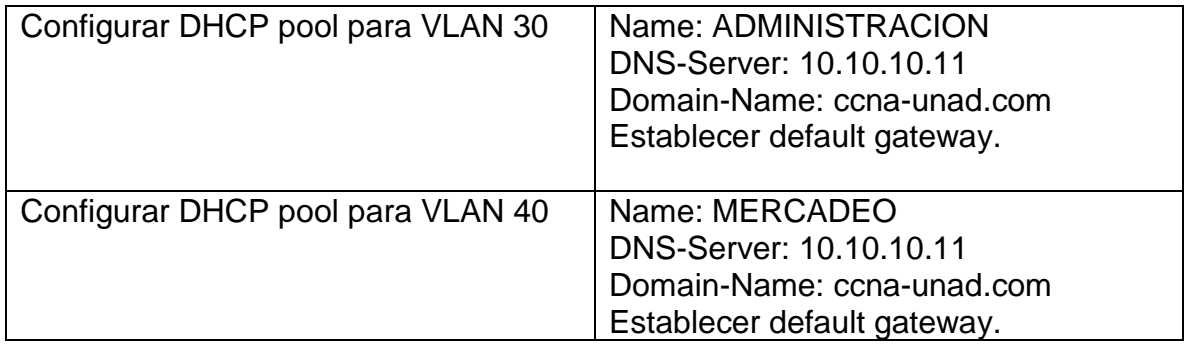

10.Configurar NAT en R2 para permitir que los host puedan salir a internet

- 11.Configurar al menos dos listas de acceso de tipo estándar a su criterio en para restringir o permitir tráfico desde R1 o R3 hacia R2.
- 12.Configurar al menos dos listas de acceso de tipo extendido o nombradas a su criterio en para restringir o permitir tráfico desde R1 o R3 hacia R2
- 13.Verificar procesos de comunicación y redireccionamiento de tráfico en los routers mediante el uso de Ping y Traceroute.

#### **Verificación De Las Configuraciones**

# **S1**

S1#show ip interface brief

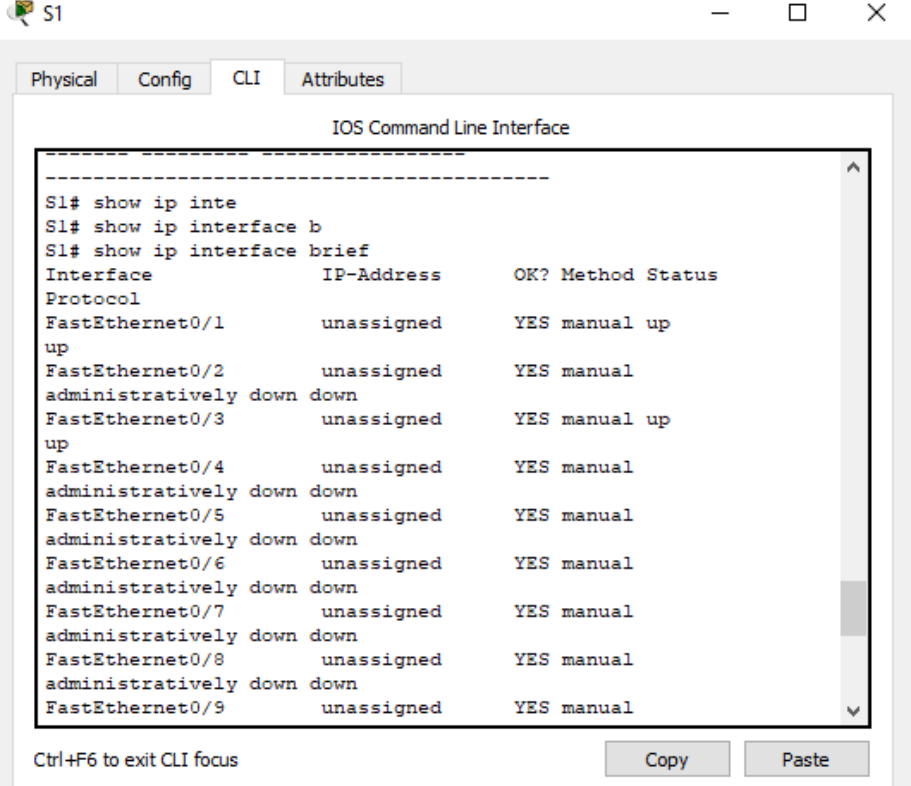

Interface IP-Address OK? Method Status Protocol FastEthernet0/1 unassigned YES manual up up

FastEthernet0/2 unassigned YES manual administratively down down FastEthernet0/3 unassigned YES manual up up

FastEthernet0/4 unassigned YES manual administratively down down FastEthernet0/5 unassigned YES manual administratively down down FastEthernet0/6 unassigned YES manual administratively down down FastEthernet0/7 unassigned YES manual administratively down down FastEthernet0/8 unassigned YES manual administratively down down FastEthernet0/9 unassigned YES manual administratively down down FastEthernet0/10 unassigned YES manual administratively down down FastEthernet0/11 unassigned YES manual administratively down down FastEthernet0/12 unassigned YES manual administratively down down FastEthernet0/13 unassigned YES manual administratively down down FastEthernet0/14 unassigned YES manual administratively down down FastEthernet0/15 unassigned YES manual administratively down down FastEthernet0/16 unassigned YES manual administratively down down FastEthernet0/17 unassigned YES manual administratively down down FastEthernet0/18 unassigned YES manual administratively down down FastEthernet0/19 unassigned YES manual administratively down down FastEthernet0/20 unassigned YES manual administratively down down FastEthernet0/21 unassigned YES manual administratively down down FastEthernet0/22 unassigned YES manual administratively down down FastEthernet0/23 unassigned YES manual administratively down down FastEthernet0/24 unassigned YES manual up up GigabitEthernet0/1 unassigned YES manual administratively down down GigabitEthernet0/2 unassigned YES manual administratively down down

Vlan1 unassigned YES manual administratively down down

Vlan30 192.168.99.2 YES manual up

S1# show vlan

 $\bullet$  s1  $\Box$  $\times$ Physical Config CLI Attributes **IOS Command Line Interface** Fa0/15, Fa0/16, ×. Fa0/17, Fa0/18 Fa0/19, Fa0/20, Fa0/21, Fa0/22 Fa0/23, Gig0/1,  $Gig0/2$ 30 Administracion active  $Fa0/1$ 40 Mercadeo active 200 Mantenimiento active 1002 fddi-default act/unsup 1003 token-ring-default act/unsup 1004 fddinet-default act/unsup 1005 trnet-default act/unsup VLAN Type SAID MTU Parent RingNo BridgeNo Stp BrdgMode Transl Trans2 ------- ------ $\mathbf{1}$ enet 100001 1500 -**Contract**  $\mathbf{0}$  $\sim$  0 30 enet 100030 1500 -**Contract**  $\mathbf{0}$  $\sim$  0

 $\overline{\phantom{0}}$ 

Ctrl+F6 to exit CLI focus

 $\sim$  0

0

40 enet 100040 1500 -

VLAN Name Status Ports

```
1 default active Fa0/2, Fa0/4, Fa0/5, Fa0/6
Fa0/7, Fa0/8, Fa0/9, Fa0/10
Fa0/11, Fa0/12, Fa0/13, Fa0/14
Fa0/15, Fa0/16, Fa0/17, Fa0/18
Fa0/19, Fa0/20, Fa0/21, Fa0/22
Fa0/23, Gig0/1, Gig0/2
30 Administracion active Fa0/1
40 Mercadeo active 
200 Mantenimiento active 
1002 fddi-default act/unsup 
1003 token-ring-default act/unsup 
1004 fddinet-default act/unsup 
1005 trnet-default act/unsup
```
VLAN Type SAID MTU Parent RingNo BridgeNo Stp BrdgMode Trans1 Trans2

---- -------------------------------- --------- -------------------------------

Copy

Paste

---- ----- ---------- ----- ------ ------ -------- ---- -------- ------ ------

1 enet 100001 1500 - - - - - 0 0 30 enet 100030 1500 - - - - - 0 0 40 enet 100040 1500 - - - - - 0 0 200 enet 100200 1500 - - - - - 0 0 1002 fddi 101002 1500 - - - - - 0 0 1003 tr 101003 1500 - - - - - 0 0 1004 fdnet 101004 1500 - - - ieee - 0 0 1005 trnet 101005 1500 - - - ibm - 0 0

VLAN Type SAID MTU Parent RingNo BridgeNo Stp BrdgMode Trans1 Trans2

---- ----- ---------- ----- ------ ------ -------- ---- -------- ------ ------

Remote SPAN VLANs

------------------------------------------------------------------------------

Primary Secondary Type Ports

------- --------- ----------------- ------------------------------------------ S1#

S1#show running-config Building configuration...

```
Current configuration : 1702 bytes
!
version 12.2
no service timestamps log datetime msec
no service timestamps debug datetime msec
service password-encryption
!
hostname S1
!
enable secret 5 $1$mERr$9cTjUIEqNGurQiFU.ZeCi1
!
!
!
no ip domain-lookup
!
!
spanning-tree mode pvst
spanning-tree extend system-id
!
interface FastEthernet0/1
```
switchport access vlan 30 switchport mode access ! interface FastEthernet0/2 shutdown ! interface FastEthernet0/3 switchport mode trunk ! interface FastEthernet0/4 shutdown ! interface FastEthernet0/5 shutdown ! interface FastEthernet0/6 shutdown ! interface FastEthernet0/7 shutdown ! interface FastEthernet0/8 shutdown ! interface FastEthernet0/9 shutdown ! interface FastEthernet0/10 shutdown ! interface FastEthernet0/11 shutdown ! interface FastEthernet0/12 shutdown ! interface FastEthernet0/13 shutdown ! interface FastEthernet0/14 shutdown ! interface FastEthernet0/15 shutdown !

interface FastEthernet0/16 shutdown ! interface FastEthernet0/17 shutdown ! interface FastEthernet0/18 shutdown ! interface FastEthernet0/19 shutdown ! interface FastEthernet0/20 shutdown ! interface FastEthernet0/21 shutdown ! interface FastEthernet0/22 shutdown ! interface FastEthernet0/23 shutdown ! interface FastEthernet0/24 switchport mode trunk ! interface GigabitEthernet0/1 shutdown ! interface GigabitEthernet0/2 shutdown ! interface Vlan1 no ip address shutdown ! interface Vlan30 mac-address 00d0.d327.6e01 ip address 192.168.99.2 255.255.255.0 ! ip default-gateway 192.168.99.1 ! banner motd ^CProhibido el acceso al personal no autorizado^C !

```
!
!
line con 0
password 7 0822455D0A16
login
!
line vty 0 4
password 7 0822455D0A16
login
line vty 5 15
login
!
!
!
end
```
#### **R1**

R1#show ip interface brief Interface IP-Address OK? Method Status Protocol FastEthernet0/0 unassigned YES manual up up FastEthernet0/0.30 192.168.30.1 YES manual up up FastEthernet0/0.40 192.168.40.1 YES manual up up FastEthernet0/0.200 192.168.200.1 YES manual up up FastEthernet0/1 unassigned YES unset administratively down down Serial0/0/0 172.31.21.1 YES manual up up Serial0/0/1 unassigned YES unset administratively down down Vlan1 unassigned YES unset administratively down down

R1#show running-config Building configuration...

```
Current configuration : 1753 bytes
!
version 12.4
no service timestamps log datetime msec
no service timestamps debug datetime msec
service password-encryption
!
hostname R1
!
```
! ! enable secret 5 \$1\$mERr\$9cTjUIEqNGurQiFU.ZeCi1 ! ! ! ! ! ! no ip cef no ipv6 cef ! ! ! ! ! ! ! ! ! ! no ip domain-lookup ! ! spanning-tree mode pvst ! ! ! ! ! ! interface FastEthernet0/0 description Interfaz que conecta con el S1 no ip address duplex auto speed auto ! interface FastEthernet0/0.30 description Administracion encapsulation dot1Q 30 ip address 192.168.30.1 255.255.255.0 ! interface FastEthernet0/0.40 description Mercadeo encapsulation dot1Q 40

```
ip address 192.168.40.1 255.255.255.0
!
interface FastEthernet0/0.200
description Mantenimiento
encapsulation dot1Q 200
ip address 192.168.200.1 255.255.255.0
!
interface FastEthernet0/1
no ip address
duplex auto
speed auto
shutdown
!
interface Serial0/0/0
description Esta interfaz conecta con el R2
bandwidth 128
ip address 172.31.21.1 255.255.255.252
ip ospf cost 7500
clock rate 2000000
!
interface Serial0/0/1
no ip address
clock rate 2000000
shutdown
!
interface Vlan1
no ip address
shutdown
!
router ospf 2
router-id 1.1.1.1
log-adjacency-changes
passive-interface FastEthernet0/0.30
passive-interface FastEthernet0/0.40
passive-interface FastEthernet0/0.200
auto-cost reference-bandwidth 1000
network 0.0.0.0 0.0.0.0 area 0
network 192.168.30.0 0.0.0.255 area 0
network 192.168.40.0 0.0.0.255 area 0
network 192.168.200.0 0.0.0.255 area 0
network 172.31.21.0 0.0.0.3 area 0
!
ip classless
!
ip flow-export version 9
```

```
!
!
!
banner motd ^CAcceso prohibido al personal no autorizado^C
!
!
!
!
line con 0
password 7 0822455D0A16
login
!
line aux 0
!
line vty 0 4
password 7 0822455D0A16
login
!
!
!
end
```

```
R1#show ip route
```
Codes: C - connected, S - static, I - IGRP, R - RIP, M - mobile, B - BGP D - EIGRP, EX - EIGRP external, O - OSPF, IA - OSPF inter area N1 - OSPF NSSA external type 1, N2 - OSPF NSSA external type 2 E1 - OSPF external type 1, E2 - OSPF external type 2, E - EGP i - IS-IS, L1 - IS-IS level-1, L2 - IS-IS level-2, ia - IS-IS inter area \* - candidate default, U - per-user static route, o - ODR P - periodic downloaded static route

Gateway of last resort is not set

172.31.0.0/30 is subnetted, 1 subnets C 172.31.21.0 is directly connected, Serial0/0/0 C 192.168.30.0/24 is directly connected, FastEthernet0/0.30 C 192.168.40.0/24 is directly connected, FastEthernet0/0.40 C 192.168.200.0/24 is directly connected, FastEthernet0/0.200

R1#show ip protocols

Routing Protocol is "ospf 2" Outgoing update filter list for all interfaces is not set Incoming update filter list for all interfaces is not set Router ID 1.1.1.1 Number of areas in this router is 1. 1 normal 0 stub 0 nssa Maximum path: 4 Routing for Networks: 0.0.0.0 0.0.0.0 area 0 192.168.30.0 0.0.0.255 area 0 192.168.40.0 0.0.0.255 area 0 192.168.200.0 0.0.0.255 area 0 172.31.21.0 0.0.0.3 area 0 Passive Interface(s): FastEthernet0/0.30 FastEthernet0/0.40 FastEthernet0/0.200 Routing Information Sources: Gateway Distance Last Update 1.1.1.1 110 00:01:53 2.2.2.2 110 00:04:42 Distance: (default is 110)

R1#ping 172.31.21.1

Type escape sequence to abort. Sending 5, 100-byte ICMP Echos to 172.31.21.1, timeout is 2 seconds: !!!!!! Success rate is 100 percent (5/5), round-trip min/avg/max =  $4/9/13$  ms

R1#traceroute 172.31.21.1 Type escape sequence to abort. Tracing the route to 172.31.21.1

1 172.31.21.2 20 msec 3 msec 1 msec 2 172.31.21.1 18 msec 30 msec 5 msec

# **R2**

R2#show running-config Building configuration...

```
Current configuration : 1262 bytes
!
version 12.4
no service timestamps log datetime msec
no service timestamps debug datetime msec
service password-encryption
!
hostname R2
!
!
!
enable secret 5 $1$mERr$9cTjUIEqNGurQiFU.ZeCi1
!
!
!
!
!
!
no ip cef
no ipv6 cef
!
!
!
!
!
!
!
!
!
!
!
!
spanning-tree mode pvst
!
!
!
!
!
!
interface FastEthernet0/0
description Interfaz Conectada al servidor Web
ip address 10.10.10.1 255.255.255.0
duplex auto
speed auto
!
```

```
interface FastEthernet0/1
ip address 209.165.200.225 255.255.255.248
duplex auto
speed auto
!
interface Serial0/0/0
description Esta Interfaz va conectada con el R3
ip address 172.31.23.1 255.255.255.252
clock rate 2000000
!
interface Serial0/0/1
description Esta interfaz va conectada al R1
ip address 172.31.21.2 255.255.255.252
!
interface Vlan1
no ip address
shutdown
!
router ospf 2
router-id 2.2.2.2
log-adjacency-changes
passive-interface Serial0/0/0
auto-cost reference-bandwidth 1000
network 0.0.0.0 0.0.0.0 area 0
network 172.16.12.0 0.0.0.3 area 0
network 172.31.21.0 0.0.0.3 area 0
!
ip classless
!
ip flow-export version 9
!
!
!
banner motd ^CAcceso prohibido al personal no autorizado^C
!
!
!
!
line con 0
password 7 0822455D0A16
login
!
line aux 0
!
line vty 0 4
```

```
password 7 0822455D0A16
login
!
!
!
End
```
R2#show ip interface brief Interface IP-Address OK? Method Status Protocol FastEthernet0/0 10.10.10.1 YES manual up up FastEthernet0/1 209.165.200.225 YES manual up up Serial0/0/0 172.31.23.1 YES manual up up Serial0/0/1 172.31.21.2 YES manual up up Vlan1 unassigned YES unset administratively down down

#### **R3**

R3#show ip interface brief Interface IP-Address OK? Method Status Protocol FastEthernet0/0 unassigned YES unset administratively down down FastEthernet0/1 unassigned YES unset administratively down down Serial0/0/0 unassigned YES unset administratively down down Serial0/0/1 172.31.23.2 YES manual up up Loopback4 192.168.4.1 YES manual up up Loopback5 192.168.5.1 YES manual up up Loopback6 192.168.6.1 YES manual up up Vlan1 unassigned YES unset administratively down down

R3#show running-config Building configuration...

Current configuration : 1163 bytes ! version 12.4 no service timestamps log datetime msec no service timestamps debug datetime msec service password-encryption ! hostname R3

! ! ! enable secret 5 \$1\$mERr\$9cTjUIEqNGurQiFU.ZeCi1 ! ! ! ! ! ! no ip cef no ipv6 cef ! ! ! ! ! ! ! ! ! ! ! ! spanning-tree mode pvst ! ! ! ! ! ! interface Loopback4 ip address 192.168.4.1 255.255.255.0 ! interface Loopback5 ip address 192.168.5.1 255.255.255.0 ! interface Loopback6 ip address 192.168.6.1 255.255.255.0 ! interface FastEthernet0/0 no ip address duplex auto speed auto shutdown

! interface FastEthernet0/1 no ip address duplex auto speed auto shutdown ! interface Serial0/0/0 no ip address clock rate 2000000 shutdown ! interface Serial0/0/1 description Esta interfaz va conectada con el R2 ip address 172.31.23.2 255.255.255.252 ! interface Vlan1 no ip address shutdown ! router ospf 2 router-id 3.3.3.3 log-adjacency-changes network 0.0.0.0 0.0.0.0 area 0 ! ip classless ! ip flow-export version 9 ! ! ! banner motd ^CAcceso prohibido al personal no autorizado^C ! ! ! ! line con 0 password 7 0822455D0A16 login ! line aux 0 ! line vty 0 4 password 7 0822455D0A16 login

! ! ! End

# **CONCLUSIONES**

<span id="page-26-0"></span>Se realizaron las configuraciones que exigía la topología de la red, se verificó el correcto funcionamiento de los dispositivos por medio del comando show, como también haciendo ping a los diferentes dispositivos y verificando el correcto funcionamiento de la red en general.

# **BIBLIOGRAFIA**

Static-course-assets.s3.amazonaws.com. (2018). Exploración De La Red.

[online] Available at: [https://static-course](https://static-course-assets.s3.amazonaws.com/ITN503/es/index.html#1.0.1.1)[assets.s3.amazonaws.com/ITN503/es/index.html#1.0.1.1](https://static-course-assets.s3.amazonaws.com/ITN503/es/index.html#1.0.1.1)

Static-course-assets.s3.amazonaws.com. (2018). Configuración De Un Sistema Operativo De Red.

[online] Available at: [https://static-course](https://static-course-assets.s3.amazonaws.com/ITN503/es/index.html#2)[assets.s3.amazonaws.com/ITN503/es/index.html#2](https://static-course-assets.s3.amazonaws.com/ITN503/es/index.html#2)

Static-course-assets.s3.amazonaws.com. (2018). Protocolos y Comunicación De Red.

[online] Available at: [https://static-course](https://static-course-assets.s3.amazonaws.com/ITN503/es/index.html#3)[assets.s3.amazonaws.com/ITN503/es/index.html#3](https://static-course-assets.s3.amazonaws.com/ITN503/es/index.html#3)

Static-course-assets.s3.amazonaws.com. (2018). Acceso A La Red.

[online] Available at: [https://static-course](https://static-course-assets.s3.amazonaws.com/ITN503/es/index.html#4)[assets.s3.amazonaws.com/ITN503/es/index.html#4](https://static-course-assets.s3.amazonaws.com/ITN503/es/index.html#4)

Static-course-assets.s3.amazonaws.com. (2018). Ethernet.

[online] Available at: [https://static-course](https://static-course-assets.s3.amazonaws.com/ITN503/es/index.html#5)[assets.s3.amazonaws.com/ITN503/es/index.html#5](https://static-course-assets.s3.amazonaws.com/ITN503/es/index.html#5)

Static-course-assets.s3.amazonaws.com. (2018). Capa De Red.

[online] Available at: [https://static-course](https://static-course-assets.s3.amazonaws.com/ITN503/es/index.html#6)[assets.s3.amazonaws.com/ITN503/es/index.html#6](https://static-course-assets.s3.amazonaws.com/ITN503/es/index.html#6) Static-course-assets.s3.amazonaws.com. (2018). Capa De Transporte.

[online] Available at: [https://static-course](https://static-course-assets.s3.amazonaws.com/ITN503/es/index.html#7)[assets.s3.amazonaws.com/ITN503/es/index.html#7](https://static-course-assets.s3.amazonaws.com/ITN503/es/index.html#7)

Static-course-assets.s3.amazonaws.com. (2018). Asignación De Direcciones IP.

[online] Available at: [https://static-course](https://static-course-assets.s3.amazonaws.com/ITN503/es/index.html#8)[assets.s3.amazonaws.com/ITN503/es/index.html#8](https://static-course-assets.s3.amazonaws.com/ITN503/es/index.html#8)

Static-course-assets.s3.amazonaws.com. (2018). Division De Redes IP en Subredes.

[online] Available at: [https://static-course](https://static-course-assets.s3.amazonaws.com/ITN503/es/index.html#9)[assets.s3.amazonaws.com/ITN503/es/index.html#9](https://static-course-assets.s3.amazonaws.com/ITN503/es/index.html#9)

Static-course-assets.s3.amazonaws.com. (2018). Capa De Aplicación.

[online] Available at: [https://static-course](https://static-course-assets.s3.amazonaws.com/ITN503/es/index.html#10)[assets.s3.amazonaws.com/ITN503/es/index.html#10](https://static-course-assets.s3.amazonaws.com/ITN503/es/index.html#10)

Static-course-assets.s3.amazonaws.com. (2018). Es Una Red.

[online] Available at: [https://static-course](https://static-course-assets.s3.amazonaws.com/ITN503/es/index.html#11)[assets.s3.amazonaws.com/ITN503/es/index.html#11](https://static-course-assets.s3.amazonaws.com/ITN503/es/index.html#11)

Static-course-assets.s3.amazonaws.com. (2018). Introducción A Redes Conmutadas.

[online] Available at: [https://static-course](https://static-course-assets.s3.amazonaws.com/RSE503/es/index.html#1.0.1.1)[assets.s3.amazonaws.com/RSE503/es/index.html#1.0.1.1](https://static-course-assets.s3.amazonaws.com/RSE503/es/index.html#1.0.1.1)

Static-course-assets.s3.amazonaws.com. (2018). Configuracón y Conceptos Básicos De Switching.

[online] Available at: [https://static-course](https://static-course-assets.s3.amazonaws.com/RSE503/es/index.html#2)[assets.s3.amazonaws.com/RSE503/es/index.html#2](https://static-course-assets.s3.amazonaws.com/RSE503/es/index.html#2)

Static-course-assets.s3.amazonaws.com. (2018). VLAN.

[online] Available at: [https://static-course](https://static-course-assets.s3.amazonaws.com/RSE503/es/index.html#3)[assets.s3.amazonaws.com/RSE503/es/index.html#3](https://static-course-assets.s3.amazonaws.com/RSE503/es/index.html#3)

Static-course-assets.s3.amazonaws.com. (2018). Concepto De Routing.

[online] Available at: [https://static-course](https://static-course-assets.s3.amazonaws.com/RSE503/es/index.html#4)[assets.s3.amazonaws.com/RSE503/es/index.html#4](https://static-course-assets.s3.amazonaws.com/RSE503/es/index.html#4)

Static-course-assets.s3.amazonaws.com. (2018). Enrutamiento Entre Vlan.

[online] Available at: [https://static-course](https://static-course-assets.s3.amazonaws.com/RSE503/es/index.html#5)[assets.s3.amazonaws.com/RSE503/es/index.html#5](https://static-course-assets.s3.amazonaws.com/RSE503/es/index.html#5)

Static-course-assets.s3.amazonaws.com. (2018). Enrutamiento Estático.

[online] Available at: [https://static-course](https://static-course-assets.s3.amazonaws.com/RSE503/es/index.html#6)[assets.s3.amazonaws.com/RSE503/es/index.html#6](https://static-course-assets.s3.amazonaws.com/RSE503/es/index.html#6)

Static-course-assets.s3.amazonaws.com. (2018). Enrutamiento Dinámico.

[online] Available at: [https://static-course](https://static-course-assets.s3.amazonaws.com/RSE503/es/index.html#7)[assets.s3.amazonaws.com/RSE503/es/index.html#7](https://static-course-assets.s3.amazonaws.com/RSE503/es/index.html#7) Static-course-assets.s3.amazonaws.com. (2018). OSPF De Area única.

[online] Available at: [https://static-course](https://static-course-assets.s3.amazonaws.com/RSE503/es/index.html#8)[assets.s3.amazonaws.com/RSE503/es/index.html#8](https://static-course-assets.s3.amazonaws.com/RSE503/es/index.html#8)

Static-course-assets.s3.amazonaws.com. (2018). Lista De Control De Acceso.

[online] Available at: [https://static-course](https://static-course-assets.s3.amazonaws.com/RSE503/es/index.html#9)[assets.s3.amazonaws.com/RSE503/es/index.html#9](https://static-course-assets.s3.amazonaws.com/RSE503/es/index.html#9)

Static-course-assets.s3.amazonaws.com. (2018). DHCP.

[online] Available at: [https://static-course](https://static-course-assets.s3.amazonaws.com/RSE503/es/index.html#10)[assets.s3.amazonaws.com/RSE503/es/index.html#10](https://static-course-assets.s3.amazonaws.com/RSE503/es/index.html#10)

Static-course-assets.s3.amazonaws.com. (2018). Principios básicos de routing y switching.

[online] Available at: [https://static-course](https://static-course-assets.s3.amazonaws.com/RSE503/es/index.html#11)[assets.s3.amazonaws.com/RSE503/es/index.html#11](https://static-course-assets.s3.amazonaws.com/RSE503/es/index.html#11)